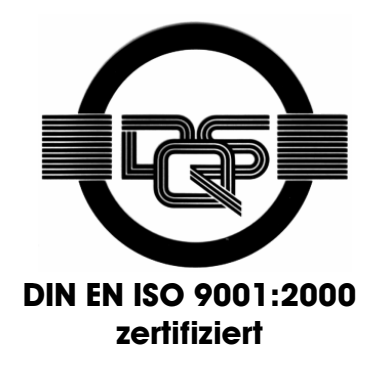

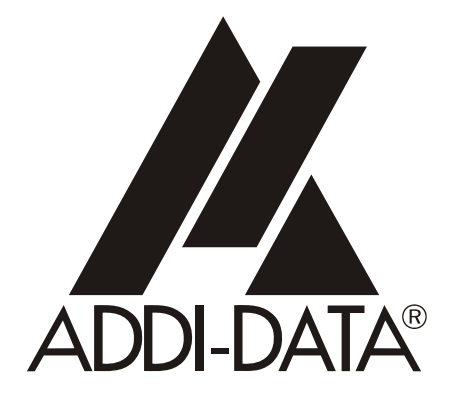

**ADDI-DATA GmbH Dieselstraße 3 D-77833 OTTERSWEIER +49 (0)7223 / 9493 – 0**

**Software-Beschreibung** 

**ADDICOUNT APCI-/CPCI-1710** 

**Edge Time measurement (ETM)** 

Ausgabe: 02.01-08/2005

#### Produktinformation

Dieses Handbuch enthält die technischen Anlagen, wichtige Anleitungen zur korrekten Inbetriebnahme und Nutzung sowie Produktinformation entsprechend dem aktuellen Stand vor der Drucklegung.

Der Inhalt dieses Handbuchs und die technischen Daten des Produkts können ohne vorherige Ankündigung geändert werden. Die ADDI-DATA GmbH behält sich das Recht vor, Änderungen bzgl. der technischen Daten und der hierin enthaltenen Materialien vorzunehmen.

#### Gewährleistung und Haftung

Der Nutzer ist nicht berechtigt, über die vorgesehene Nutzung der Karte hinaus Änderungen des Werks vorzunehmen sowie in sonstiger Form in das Werk einzugreifen. ADDI-DATA übernimmt keine Haftung bei offensichtlichen Druck- und Satzfehlern. Darüber hinaus übernimmt ADDI-DATA, soweit gesetzlich zulässig, weiterhin keine Haftung für Personen- und Sachschäden, die darauf zurückzuführen sind, dass der Nutzer die Karte unsachgemäß installiert und/oder in Betrieb genommen oder bestimmungswidrig verwendet hat, etwa indem die Karte trotz nicht funktionsfähiger Sicherheits- und Schutzvorrichtungen betrieben wird oder Hinweise in der Betriebsanleitung bzgl. Transport, Lagerung, Einbau, Inbetriebnahme, Betrieb, Grenzwerte usw. nicht beachtet werden. Die Haftung ist ferner ausgeschlossen, wenn der Betreiber die Karte oder die Quellcode-Dateien unbefugt verändert und/oder die ständige Funktionsbereitschaft von Verschleißteilen vorwerfbar nicht überwacht wurde und dies zu einem Schaden geführt hat.

#### Urheberrecht

Dieses Handbuch, das nur für den Betreiber und dessen Personal bestimmt ist, ist urheberrechtlich geschützt. Die in der Betriebsanleitung und der sonstigen Produktinformation enthaltenen Hinweise dürfen vom Nutzer des Handbuchs weder vervielfältigt noch verbreitet und/oder Dritten zur Nutzung überlassen werden, soweit nicht die Rechstübertragung im Rahmen der eingeräumten Produktlizenz gestattet ist. Zuwiderhandlungen können zivil- und strafrechtliche Folgen nach sich ziehen.

#### ADDI-DATA-Software Produktlizenz

Bitte lesen Sie diese Lizenz sorgfältig durch, bevor Sie die Standardsoftware verwenden. Das Recht zur Benutzung dieser Software wird dem Kunden nur dann gewährt, wenn er den Bedingungen dieser Lizenz zustimmt.

Die Software darf nur zur Einstellung der ADDI-DATA Karten verwendet werden. Das Kopieren der Software ist verboten (außer zur Archivierung/Datensicherung und zum Austausch defekter Datenträger). Deassemblierung, Dekompilierung, Entschlüsselung und Reverse Engineering der Software ist verboten. Diese Lizenz und die Software können an eine dritte Partei übertragen werden, sofern diese Partei eine Karte käuflich erworben hat, sich mit allen Bestimmungen in diesem Lizenzvertrag einverstanden erklärt und der ursprüngliche Besitzer keine Kopien der Software zurückhält.

#### Warenzeichen

- ADDI-DATA ist ein eingetragenes Warenzeichen der ADDI-DATA GmbH.
- Turbo Pascal, Delphi, Borland C, Borland C++ sind eingetragene Warenzeichen von Borland Insight Company.
- Microsoft C, Visual C++, Windows XP, 98, Windows 2000, Windows 95, Windows NT, EmbeddedNT und MS DOS sind eingetragene Warenzeichen von Microsoft Corporation.
- LabVIEW, LabWindows/CVI, DasyLab, Diadem sind eingetragene Warenzeichen von National Instruments Corp.
- CompactPCI ist ein eingetragenes Warenzeichen der PCI Industrial Computer Manufacturers Group.
- VxWorks ist ein eingetragenes Warenzeichen von Windriver.

## **WARNUNG**

### **Bei unsachgemäßen Einsatz und bestimmungswidrigem Gebrauch der Karte können:**

- Personen verletzt werden,
- 
- ♦ **Baugruppe, PC und Peripherie beschädigt werden,**

**Umwelt verunreinigt werden.** 

- ♦ **Schützen Sie sich, andere und die Umwelt!**
- ♦ **Sicherheitshinweise unbedingt lesen.**

Liegen Ihnen keine Sicherheitshinweise vor, so fordern Sie diese bitte an.

### ♦ **Anweisungen des Handbuches beachten.**

Vergewissern Sie sich, dass Sie keinen Schritt vergessen haben. Wir übernehmen keine Verantwortung für Schäden, die aus dem falschen Einsatz der Karte hervorgehen könnten.

♦ **Folgende Symbole beachten:** 

**i** WICHTIG!<br>
kennzeichnet kennzeichnet Anwendungstipps und andere nützliche Informationen.

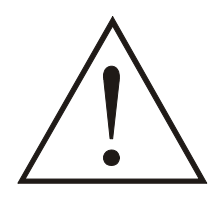

### **WARNUNG!**

bezeichnet eine möglicherweise gefährliche Situation. Bei Nichtbeachten des Hinweises können Karte, PC und/oder Peripherie **zerstört** werden.

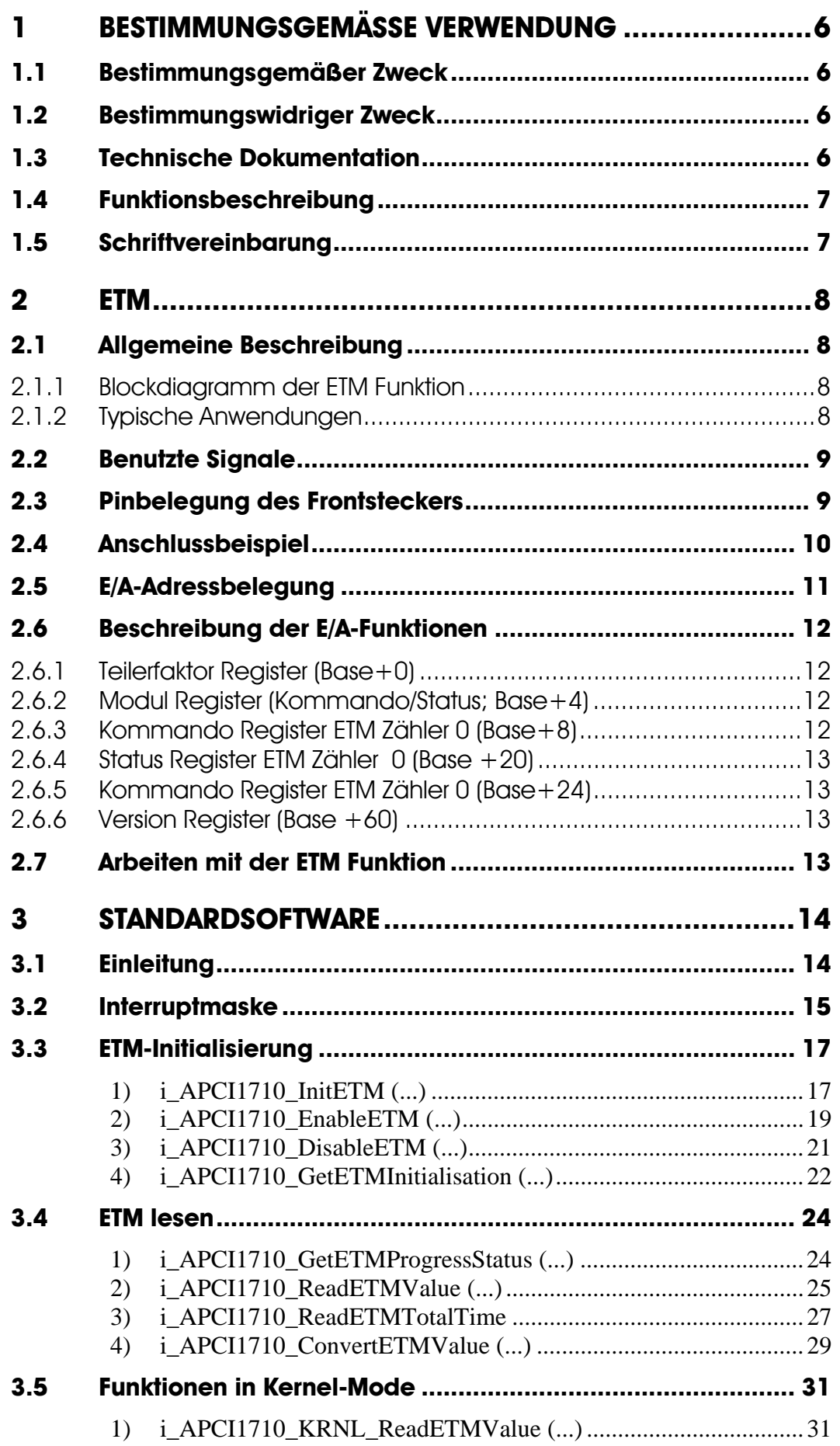

### **Abbildungen**

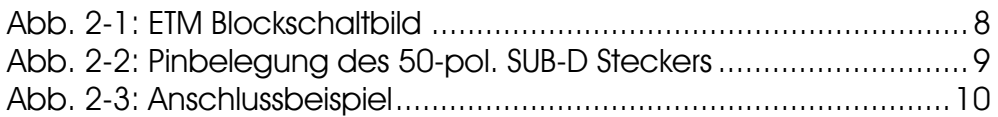

### **Tabellen**

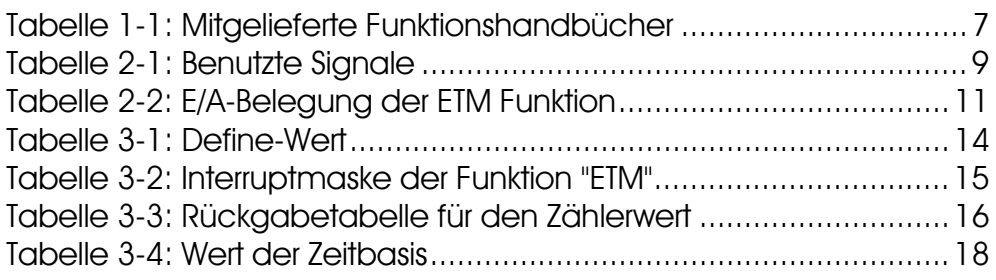

## <span id="page-5-0"></span>**1 BESTIMMUNGSGEMÄSSE VERWENDUNG**

### **1.1 Bestimmungsgemäßer Zweck**

Die Karte **APCI-1710** eignet sich für den Einbau in einen PC mit PCI 5V/32 Bit Steckplätzen, der für elektrische Mess-, Steuer-, Regel- und Labortechnik im Sinne der EN 61010-1 (IEC 61010-1), eingesetzt wird.

Die Karte **CPCI-1710** eignet sich für den Einbau in einen CompactPCI-System mit PCI 5V/32 Bit Steckplätzen, der für elektrische Mess-, Steuer-, Regel- und Labortechnik im Sinne der EN 61010-1 (IEC 61010-1), eingesetzt wird.

### **1.2 Bestimmungswidriger Zweck**

Die Karte **APCI-/CPCI-1710** darf nicht als sicherheitsgerichtetes Betriebsmittel (safety related part, SRP) eingesetzt werden.

Die Karte **APCI-/CPCI-1710** darf nicht in explosionsgefährdeten Atmosphären eingesetzt werden.

### **1.3 Technische Dokumentation**

Dieses Referenzhandbuch bezieht sich sowohl auf die Karte **APCI-1710** als auch auf die Karte **CPCI-1710/1711**. Bitte vergewissern Sie sich, dass Sie außerdem folgendes bekommen haben:

- Die CD1 "Standard Software Drivers" mit dem ADDISET Parametrierprogramm und den benötigten Softwaretreibern.
- Die CD2 "Technical Manuals". Die CD enthält
	- das Handbuch **ADDICOUNT APCI-/CPCI-1710: Funktionsprogrammierbare Zählerkarte für den PCI-Bus**, das allgemeine Informationen für den Betrieb der Karte enthält,
	- ein Referenzhandbuch für jede Funktion, die Sie auf die APCI-/CPCI-1710 programmieren wollen,
- das gelbe Blatt mit den Sicherheitshinweisen.

<span id="page-6-0"></span>Je nach verwendeter Funktion finden Sie die notwendigen Belegungs- und Programmierinformationen in den einzelnen Handbüchern.

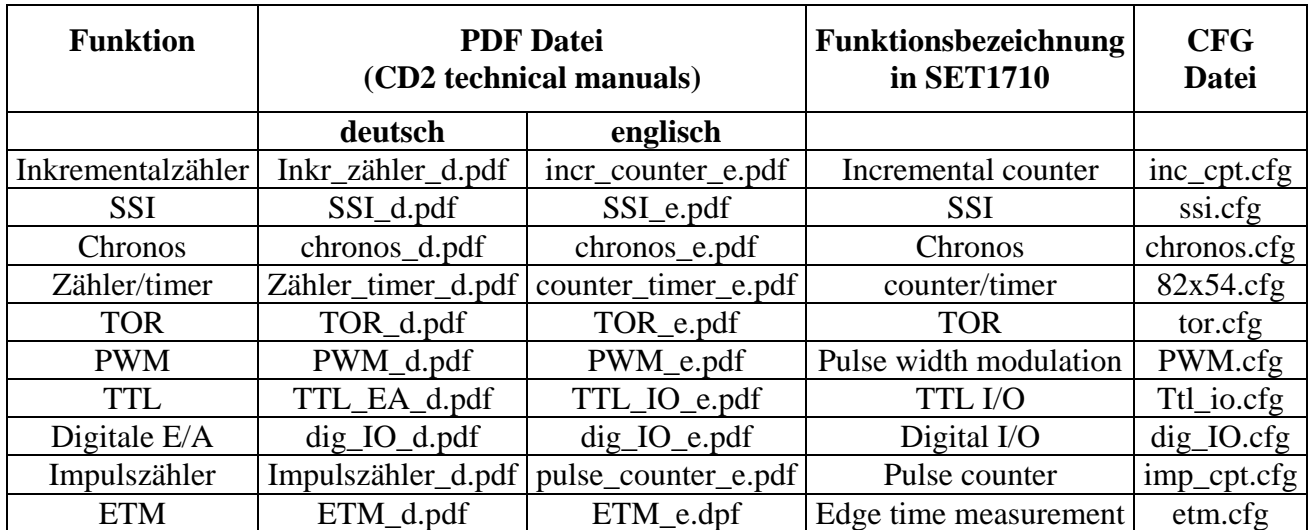

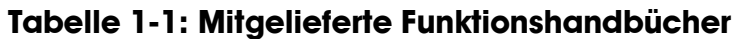

#### **Bitte beachten:**

Die Karte **CPCI-1710/1711** ist mit der Karte **APCI-1710** kompatibel, was die Softwareinstallation anbelangt. Die Programme ADDIREG und SET1710 machen keinen Unterschied zwischen PCI-Karten und CompactPCI-Karten.

Die API-Funktionen der Standardsoftware sind ebenfalls identisch.

### **1.4 Funktionsbeschreibung**

Dieses Handbuch enthält neben einer globalen Beschreibung der Funktionen

- die Pinbelegung des Frontsteckers,
- eine Liste der benutzten Signale,
- den E/A-Bereich,
- ein Kapitel über die mitgelieferten API-Funktionen der Standardsoftware.

### **1.5 Schriftvereinbarung**

Die Signale auf dem 50poligen SUB-D Stecker sind alle auf ein Funktionsmodul bezogen. Bitte beachten Sie die folgenden Schriftvereinbarungen:

- UAS: Störungssignal
- CLK: Takt
- REF: Referenzpunkt-Logik
- ENA: Enable

C**1**+ ist ein Signal für das **Funktionsmodul 1.** 

### <span id="page-7-0"></span>**2 ETM**

### **2.1 Allgemeine Beschreibung**

Die Funktion "ETM" ist eine Timer-Schnittstelle, die es erlaubt, die Zeit einer Periode und gleichzeitig die High oder Low-Pegelzeit dieser Periode zu messen.

2 Funktionen sind implementiert:

- 1 x 32-Bit Timer, um eine Referenzzeit zu bilden
- 2 x 32-Bit Messtimer, die die Periodenzeit und die Zeit der High oder Low-Pegel messen.

#### **Eigenschaften:**

- Zur Vermeidung von Erdschleifen wird eine komplette galvanische Trennung durch Optokoppler für die Ein-/Ausgänge herangezogen.
- Interruptmöglichkeit beim Messende
- Signale bis zu 5 MHz können verarbeitet werden.
- Timer rücklesbar
- Eingänge und Ausgänge können per Software invertiert werden.
- Software GATE möglich

### **2.1.1 Blockdiagramm der ETM Funktion**

Die Schnittstelle enthält:

- 1 Gate-Eingang
- 2 voneinander unabhängige 32-Bit Timer, die über den Datenbus ausgelesen bzw. beschrieben werden können.

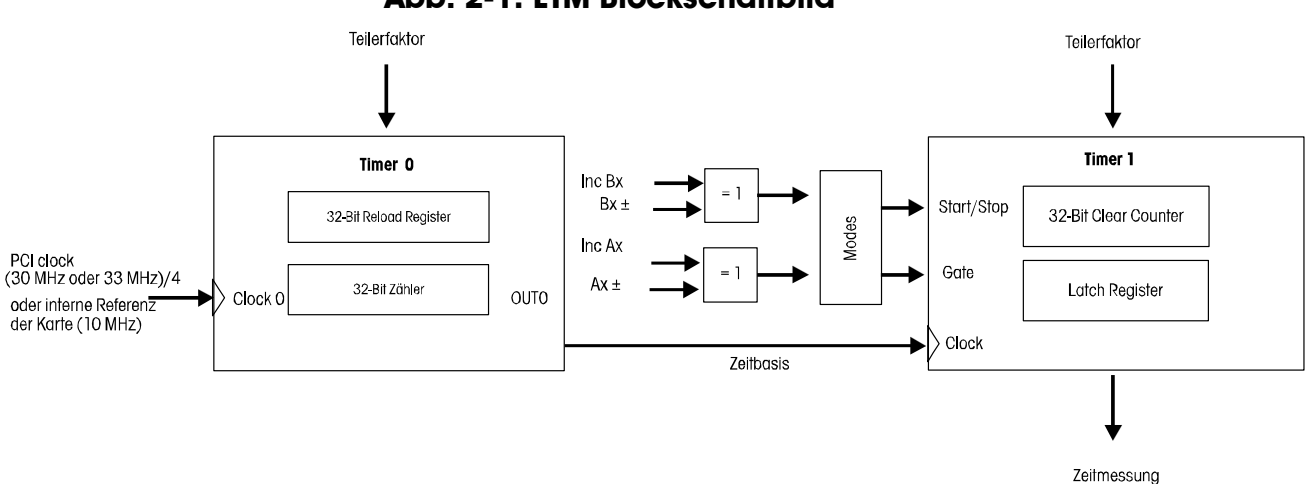

**Abb. 2-1: ETM Blockschaltbild** 

**2.1.2 Typische Anwendungen** 

- Periodendauermessung
- Pegeldaeurmessung

### <span id="page-8-0"></span>**2.2 Benutzte Signale**

Die Funktion ETM belegt **4 Eingänge** (A bis D) von dem entsprechenden Funktionsmodul der **APCI-/CPCI-1710**.

Auf einer Karte können Sie maximal 8 ETM (2 pro Modul) nutzen.

| <b>AM STECKER</b> | <b>POLARITÄT</b>        | <b>FUNKTION</b>               |  |
|-------------------|-------------------------|-------------------------------|--|
| $Ax +/-$          | Diff./TTL/optional 24 V | Gate-Eingang des ETM Zähler 0 |  |
| $Bx +/-$          | Diff./TTL/optional 24 V | Eingang des ETM Zähler 0      |  |
| $Cx +/-$          | Diff./TTL/optional 24 V | Gate des ETM Zähler 1         |  |
| $Dx +/-$          | Diff./TTL/optional 24 V | Eingang des ETM Zähler 1      |  |

**Tabelle 2-1: Benutzte Signale** 

# **2.3 Pinbelegung des Frontsteckers**

**i WICHTIG!**<br>Die Funktion<br>Hardware- bz Die Funktionsmodule weisen unterschiedliche Bezeichnungen in der Hardware- bzw. Software-Beschreibungen auf.

Für die Steckerbelegung (Hardware) werden die Module von 1 bis 4 nummeriert. Für das SET1710 Programm oder die Softwarefunktionen (Software) **BEGINNT** die Modulnummerierung mit 0.

Die untere Abbildung ist ein Anschlussbeispiel: Die Funktion "ETM" ist auf allen Funktionsmodulen implementiert.

| Pin                                                                                                    | Pin                                                                                                    |                                                                                                    |                                                                                                    |                                                                                                    | Pin                                                                                                    |                                    |
|----------------------------------------------------------------------------------------------------|----------------------------------------------------------------------------------------------------|----------------------------------------------------------------------------------------------------|----------------------------------------------------------------------------------------------------|----------------------------------------------------------------------------------------------------|----------------------------------------------------------------------------------------------------|------------------------------------|
| 34<br>35<br>36<br>37<br>38<br>39<br>$\ddot{\phantom{1}}$<br>40<br>41<br>42<br>43 -<br>44 -<br>$45 -$<br>46<br>47 -<br>48<br>49<br>50 | $\infty$<br>Funktionsmodul<br>18<br>19<br>20<br>21<br>$\overline{22}$<br>23<br>24<br>25<br>26<br>Funktionsmodul 4<br>27<br>28<br>29<br>30<br>31<br>32<br>33 | $A3 +$<br>$A3 -$<br>$B3 +$<br>B3-<br>$C3 +$<br>$C3 -$<br>$D3 +$<br>$D3 -$<br>$AA +$<br>$AA -$<br>$B4 +$<br>B4-<br>$C4 +$<br>$C4 -$<br>D4+<br>D4- | 18<br>34<br>35<br>$\overline{c}$<br>3<br>36<br>37<br>4<br>5<br>38<br>39<br>þ<br>7<br>40<br>41<br>₿<br>42<br>Þ<br>43<br>10<br>44<br>11<br>45<br>12<br>46<br>13<br>47<br>14<br>48<br>15<br>49<br>16<br>33<br>50<br>17 | Ext. GND<br>$A1 +$<br>$A1 -$<br>$B1 +$<br>$B1 -$<br>$C1 +$<br>$C1 -$<br>$D1 +$<br>$DI -$<br>$A2 +$<br>$A2 -$<br>$B2 +$<br>$B2 -$<br>$C2 +$<br>$C2 -$<br>$D2 +$<br>$D2 -$ | $\overline{\phantom{a}}$<br>$\frac{2}{3}$<br>$\frac{4}{5}$<br>$\begin{array}{c} 6 \\ 7 \\ 8 \end{array}$<br>$\mathsf{\circ}$<br>$\overline{10}$<br>11<br>12<br>13<br> 4<br>15<br>16<br>$\overline{17}$ | Funktionsmodul<br>Funktionsmodul 2 |

**Abb. 2-2: Pinbelegung des 50-pol. SUB-D Steckers** 

: nicht belegt

## <span id="page-9-0"></span>**2.4 Anschlussbeispiel**

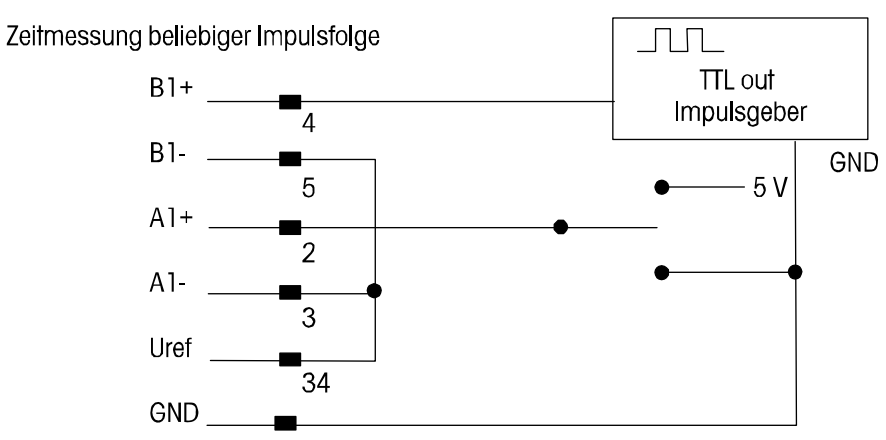

#### **Abb. 2-3: Anschlussbeispiel**

### <span id="page-10-0"></span>**2.5 E/A-Adressbelegung**

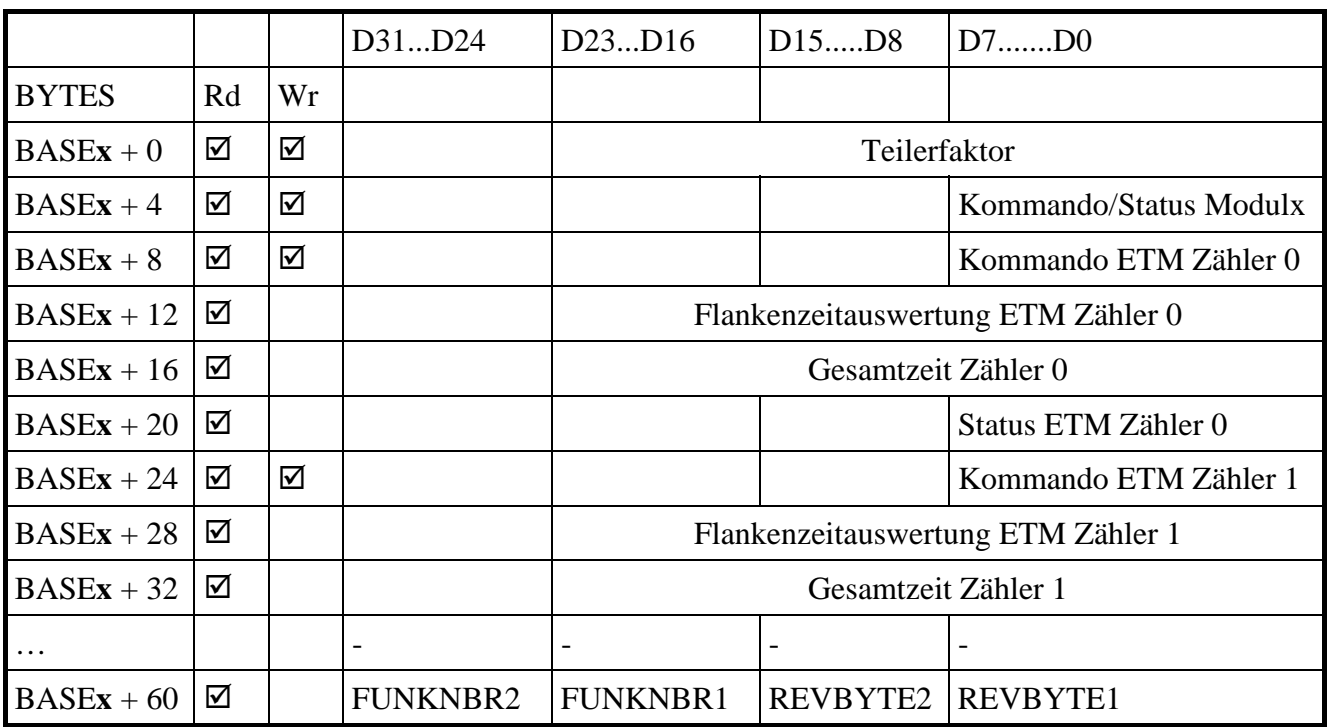

#### **Tabelle 2-2: E/A-Belegung der ETM Funktion**

-: keine Funktion; **x:** Nummer des Funktionsmoduls.

Die Zugriffe werden immer in 32-Bit breite gelesen oder geschrieben.

### <span id="page-11-0"></span>**2.6 Beschreibung der E/A-Funktionen**

Die ETM Funktion enthält 2 Zeitmesser. Jedem Zeitmesser stehen zwei Signale zur Verfügung:

- das Gate-Signal (A oder C Kanal)
- das zu messende Signal (B oder D Kanal)

Beim Trigger-Signal wird der Zeitmesser gelatcht, auf 0 zurückgesetzt und eine neue Dauermessung wird gestartet.

Die Zeitbasis des Zeitmessers kann per Software definiert werden. Sie ist aber gleich für beide Zähler. Diese Zeit liegt zwischen 25 ns und 0.4s. Als Zeitbasis wird der 40 MHz Quarz der Karte benutzt.

### **2.6.1 Teilerfaktor Register (Base+0)**

Teilerfaktor für die Zeitbasis

### **2.6.2 Modul Register (Kommando/Status; Base+4)**

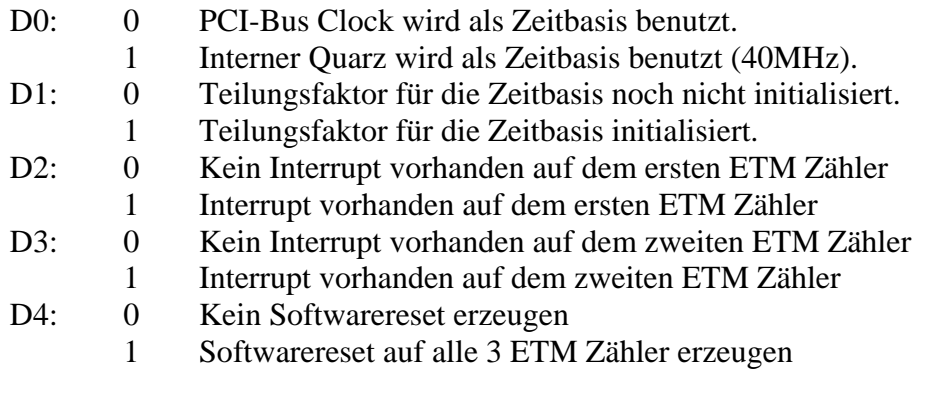

#### **2.6.3 Kommando Register ETM Zähler 0 (Base+8)**

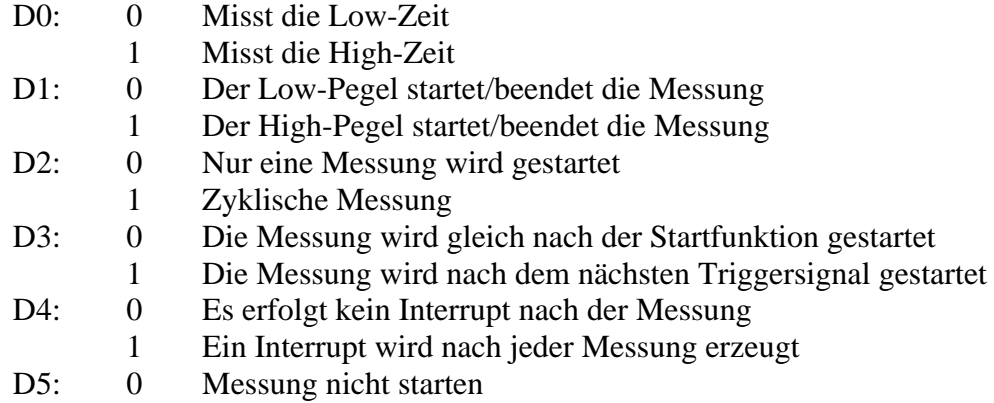

1 Messung starten

#### <span id="page-12-0"></span>**2.6.4 Status Register ETM Zähler 0 (Base +20)**

- D0:  $0 =$  Messung noch nicht gestartet
	- $1 =$ Messung gestartet (Triggersignal vorhanden)
- D1:  $0 =$  Messung noch nicht beendet
- 1 = Messung beendet (Triggersignal vorhanden)
- D2:  $0 =$ Kein Übergang
	- $1 = \ddot{U}$ bergang

#### **2.6.5 Kommando Register ETM Zähler 0 (Base+24)**

- D0: 0 Misst die Low-Zeit
	- 1 Misst die High-Zeit
- D1: 0 Der Low-Pegel startet/beendet die Messung
	- 1 Der High-Pegel startet/beendet die Messung
- D2: 0 Nur eine Messung wird gestartet
	- 1 Zyklische Messung
- D3: 0 Die Messung wird gleich nach der Startfunktion gestartet
	- 1 Die Messung wird nach dem nächsten Triggersignal gestartet
- D4: 0 Es erfolgt kein Interrupt nach der Messung
	- 1 Ein Interrupt wird nach jeder Messung erzeugt
- D5: 0 Messung nicht starten
	- 1 Messung starten

#### **2.6.6 Version Register (Base +60)**

Enthält die Funktionsbezeichnung und die Revision. (Lesebefehl, ASCI Format)

**BASE + 60 "E" "T" "1" "0"**

Bedeutet: ETM, Revision 1.0

### **2.7 Arbeiten mit der ETM Funktion**

- **1.** Anschluss des Signalgebers an die Karte
- **2.** Parametrierung der API Funktion (Signalpegel-Auswahl, Zeitreferenz, Single oder Continuous Mode)
- **3.** Status der Messung per Polling oder Interrupt auswerten
- **4.** Zeitmessungs-Timer auslesen
- **5.** Wert aus dem Zeitmessungs-Timer und Zeitreferenz ergibt den Pegel und Periodenzeit

### <span id="page-13-0"></span>**3 STANDARDSOFTWARE**

### **3.1 Einleitung**

**i** WICHTIG!<br>Merken Sie s Merken Sie sich die folgenden Schriftweisen im Text:

Funktion: "i\_APCI1710\_SetBoardInformation"

Variable *ui\_Address* 

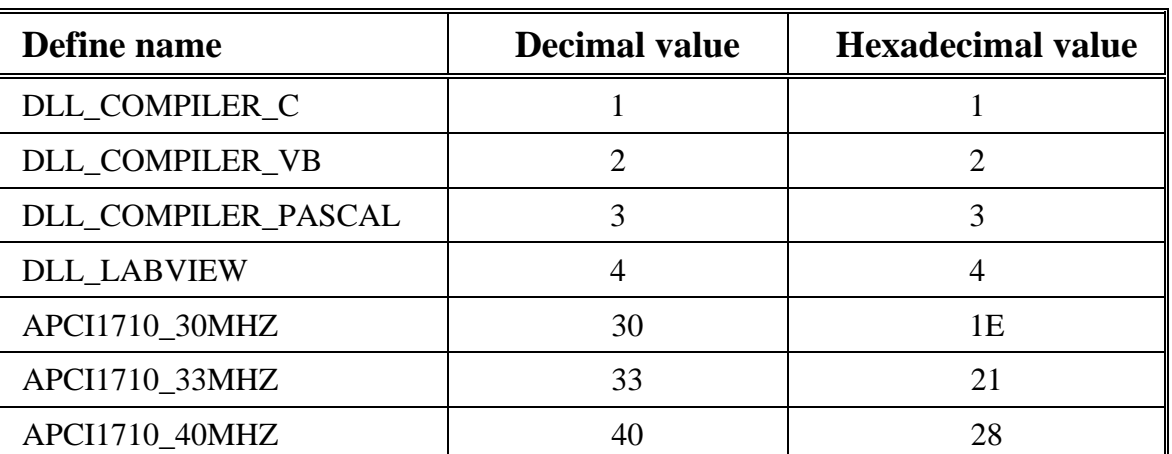

#### **Tabelle 3-1: Define-Wert**

### <span id="page-14-0"></span>**3.2 Interruptmaske**

Jeder ETM-Zähler kann einen Interrupt generieren. Um diesen Interrupt zu bekommen, sollen Sie den Interrupt aktivieren und die Interruptroutine mit der Funktion "i\_APCI1710\_SetBoardIntRoutineX" Funktion.

| <b>b</b> ModuleMask | ul_InterruptMask          | <b>Bedeutung</b>                    |
|---------------------|---------------------------|-------------------------------------|
| 0000 0001           | 00010 0000 0000 0000 0000 | Interrupt auf ETM Zähler 0, Modul 0 |
| 0000 0001           | 00100 0000 0000 0000 0000 | Interrupt auf ETM Zähler 1, Modul 0 |
| 0000 0010           | 00010 0000 0000 0000 0000 | Interrupt auf ETM Zähler 0, Modul 1 |
| 0000 0010           | 00100 0000 0000 0000 0000 | Interrupt auf ETM Zähler 1, Modul 1 |
| 0000 0100           | 00010 0000 0000 0000 0000 | Interrupt auf ETM Zähler 0, Modul 2 |
| 0000 0100           | 00100 0000 0000 0000 0000 | Interrupt auf ETM Zähler 1, Modul 2 |
| 0000 1000           | 00010 0000 0000 0000 0000 | Interrupt auf ETM Zähler 0, Modul 3 |
| 0000 1000           | 00100 0000 0000 0000 0000 | Interrupt auf ETM Zähler 1, Modul 3 |

**Tabelle 3-2: Interruptmaske der Funktion "ETM"** 

<span id="page-15-0"></span>

| <b>b_ModuleMask</b> | ul_InterruptMask               | Quelle                                               | ul_CounterLatchValue                |
|---------------------|--------------------------------|------------------------------------------------------|-------------------------------------|
| $b$ ModuleMask = 1  | ul_InterruptMask = $20000$ Hex | Interrupt durch ETM<br>Zähler 0 ausgelöst<br>Modul 0 | Gemessene Flankenzeit<br>$(24-Bit)$ |
| b_ModuleMask = $1$  | ul_InterruptMask = $40000$ Hex | Interrupt durch ETM<br>Zähler 1 ausgelöst<br>Modul 0 | Gemessene Flankenzeit<br>$(24-Bit)$ |
| b ModuleMask = $2$  | ul_InterruptMask = $20000$ Hex | Interrupt durch ETM<br>Zähler 0 ausgelöst<br>Modul 1 | Gemessene Flankenzeit<br>$(24-Bit)$ |
| b ModuleMask = $2$  | ul_InterruptMask = $40000$ Hex | Interrupt durch ETM<br>Zähler 1 ausgelöst<br>Modul 1 | Gemessene Flankenzeit<br>$(24-Bit)$ |
| b ModuleMask = $4$  | ul_InterruptMask = $20000$ Hex | Interrupt durch ETM<br>Zähler 0 ausgelöst<br>Modul 2 | Gemessene Flankenzeit<br>$(24-Bit)$ |
| b ModuleMask = $4$  | $ul$ InterruptMask = 40000Hex  | Interrupt durch ETM<br>Zähler 1 ausgelöst<br>Modul 2 | Gemessene Flankenzeit<br>$(24-Bit)$ |
| b ModuleMask = $8$  | $ul_$ InterruptMask = 20000Hex | Interrupt durch ETM<br>Zähler 0 ausgelöst<br>Modul 3 | Gemessene Flankenzeit<br>$(24-Bit)$ |
| b_ModuleMask = $8$  | $ul_$ InterruptMask = 40000Hex | Interrupt durch ETM<br>Zähler 1 ausgelöst<br>Modul 3 | Gemessene Flankenzeit<br>$(24-Bit)$ |

**Tabelle 3-3: Rückgabetabelle für den Zählerwert** 

### <span id="page-16-0"></span>**3.3 ETM-Initialisierung**

### **1) i\_APCI1710\_InitETM (...)**

#### **Syntax:**

 $\epsilon$ Return Wert $>$  = i\_APCI1710\_InitETM

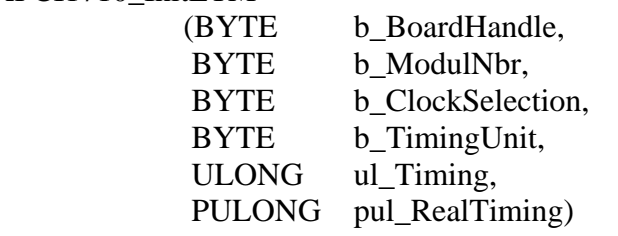

#### **Parameter:**

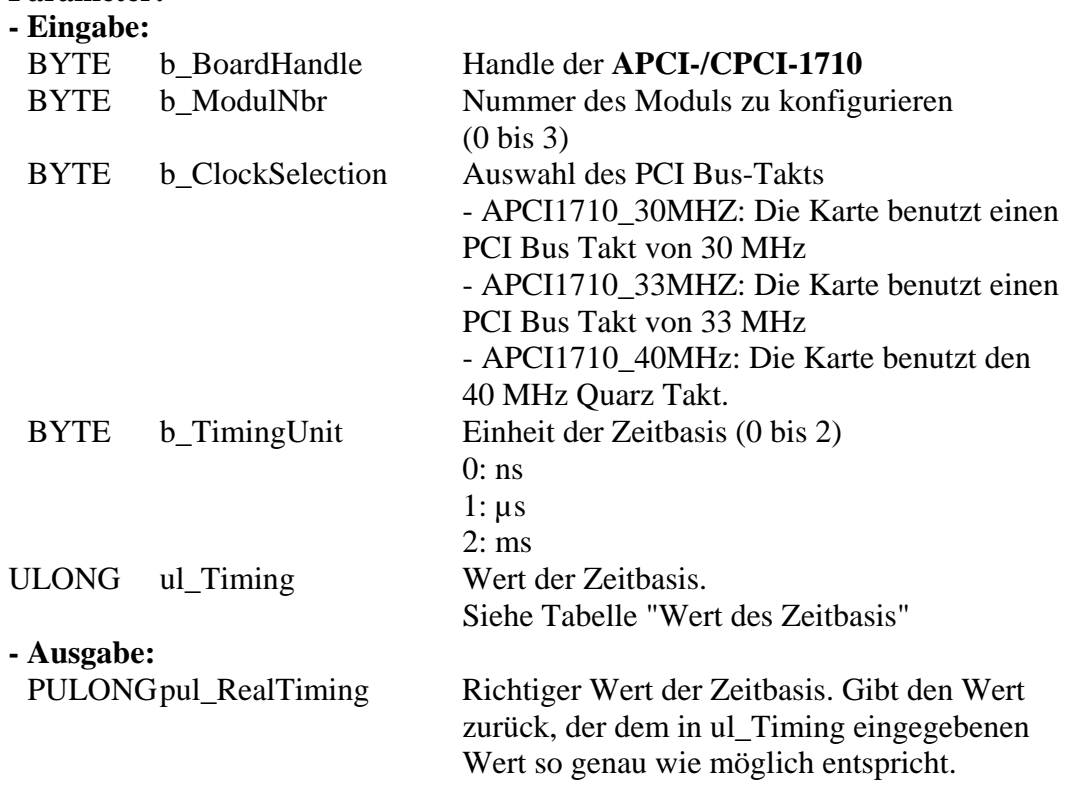

<span id="page-17-0"></span>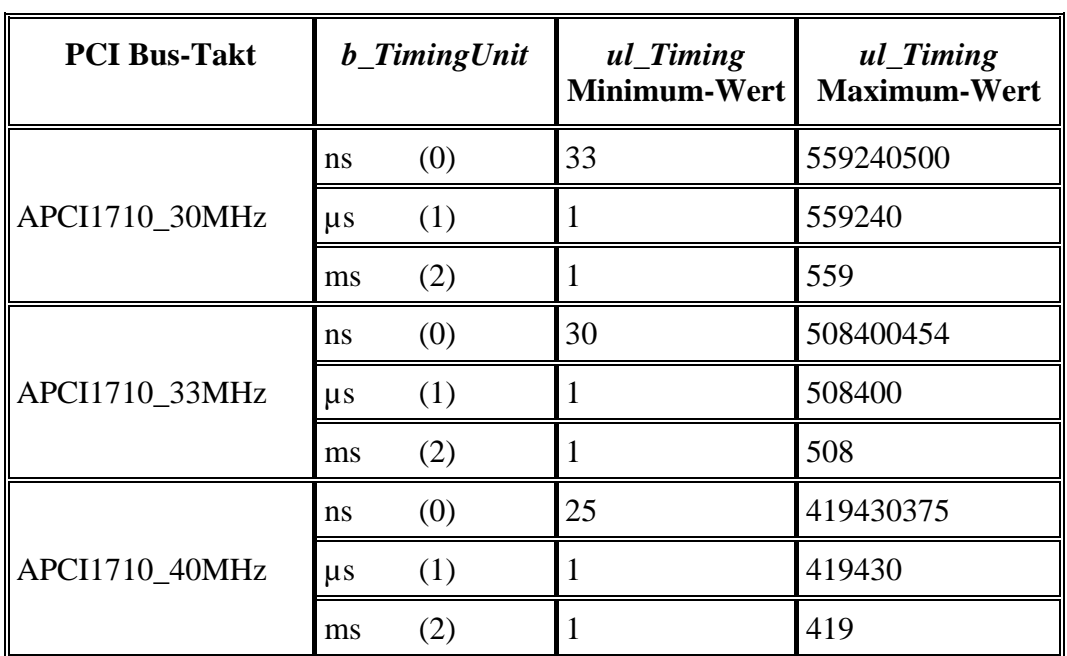

#### **Tabelle 3-4: Wert der Zeitbasis**

#### **Aufgabe:**

Konfiguriert alle ETM Zähler des ausgewählten Moduls (*b\_ModulNbr*). Die Parameter *ul\_Timing* und *ul\_TimingUnit* legen die Zeitbasis für die Messung fest. *pul\_RealTiming* gibt den richtigen Zeitwert zurück.

Diese Funktion soll aufgerufen werden, bevor Sie eine andere Funktion aufrufen, die auf den ETM Zähler zugreift.

#### **Funktionsaufruf:**

ANSI C:

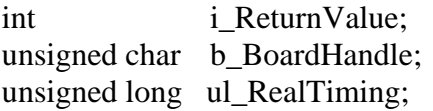

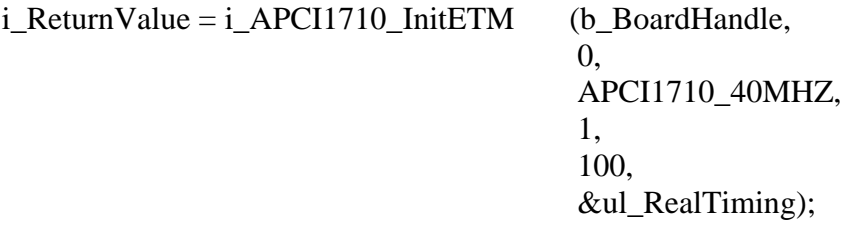

#### **Return-Wert:**

0: Kein Fehler

- -1: Handle Parameter der Karte ist falsch
- -2: Die ausgewählte Modulnummer ist falsch.
- -3: Das ausgewählte Modul ist kein "ETM"-Modul.
- -4: Der ausgewählte Eingangstakt ist falsch.
- -5: Die ausgewählte Zeiteinheit ist falsch.
- -6: Die ausgewählte Zeitbasis ist falsch.
- -7: Der 40MHz Takt kann nicht auf Ihrer Karte konfiguriert werden.

### <span id="page-18-0"></span>**2) i\_APCI1710\_EnableETM (...)**

#### **Syntax:**

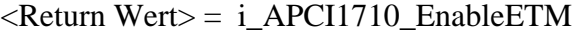

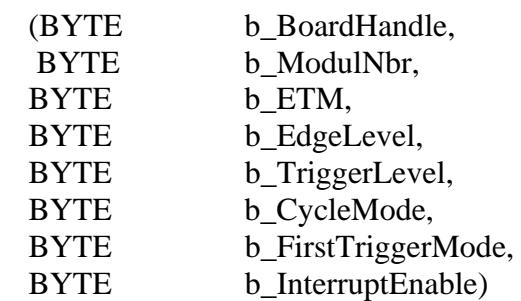

#### **Parameter:**

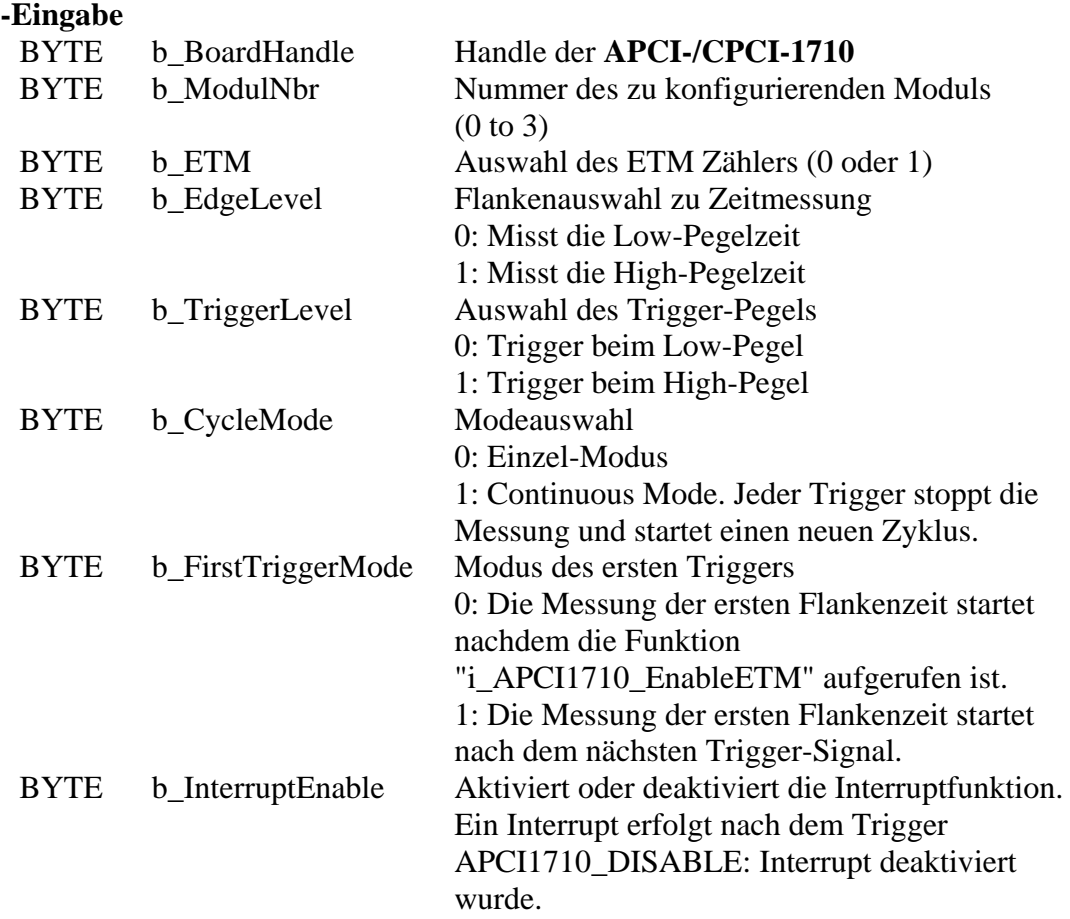

#### **-Ausgabe:**

Es erfolgt keine Ausgabe.

#### **Aufgabe:**

Aktiviert den ETM Zähler des ausgewählten Moduls (*b\_ModulNbr*). Die Funktion "i\_APCI1710\_InitETM" soll als erste aufgerufen warden. Wird der Interrupt aktiviert, generiert der ETM Zähler einen Interrupt nach jedem Trigger-Signal. Siehe Funktion "i\_APCI1710\_SetBoardIntRoutineXX" und Tabelle 3-4.

#### **Funktionsaufruf**:

ANSI C:

int i ReturnValue; unsigned char b\_BoardHandle;

i ReturnValue = i APCI1710 EnableETM

(b\_BoardHandle, 0, 0, 0, 0, APCI1710\_DISABLE);

#### **Return Wert:**

0: Kein Fehler

- -1: Handle Parameter der Karte ist falsch
- -2: Die ausgewählte Modulnummer ist falsch.
- -3: Das ausgewählte Modul ist kein "ETM"-Modul.
- -4: Ausgewählter ETM Zähler ist falsch
- -5: ETM ist nicht initialisiert. Siehe Funktion "i\_APCI1710\_InitETM"
- -6: Auswahl des Flankenpegels ist falsch
- -7: Auswahl des Trigger-Pegels ist falsch.
- -8: Mode-Auswahl ist falsch.
- -9: Mode-Auswahl für den ersten Trigger ist falsch.
- -10: Interrupt-Parameter ist falsch
- -11: Interrupt-Funktion ist nich initialisiert. Siehe Funktion "i\_APCI1710\_SetBoardIntRoutineXX".

#### <span id="page-20-0"></span>**3) i\_APCI1710\_DisableETM (...)**

#### **Syntax:**

<Return Wert> = i\_APCI1710\_DisableETM

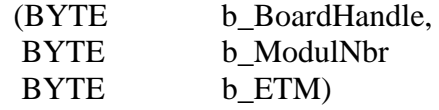

#### **Parameter:**

**- Eingabe:** 

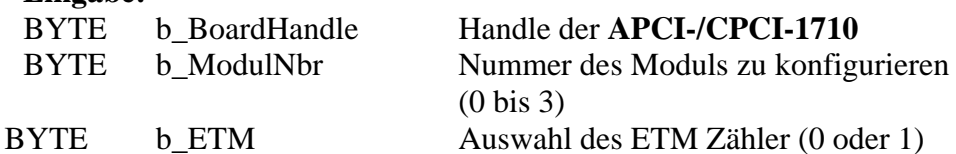

**- Ausgabe:** 

Es erfolgt keine Ausgabe.

#### **Aufgabe:**

Deaktiviert den ETM Zähler des ausgewählten Moduls (*b\_ModulNbr*).

#### **Funktionsaufruf**:

ANSI C:

int i ReturnValue; unsigned char b\_BoardHandle;

 i\_ReturnValue = i\_APCI1710\_DisableETM (b\_BoardHandle, 0, 0);

#### **Return-Wert**

0: Kein Fehler

-1: Handle Parameter der Karte ist falsch

-2: Die ausgewählte Modulnummer ist falsch.

-3: Das ausgewählte Modul ist kein "ETM"-Modul.

-4: ETM nicht initialisiert. Siehe Funktion "i\_APCI1710\_InitETM".

### <span id="page-21-0"></span>**4) i\_APCI1710\_GetETMInitialisation (...)**

#### **Syntax:**

 $\langle$ Return Wert $\rangle$  = i\_APCI1710\_GetETMInitialisation

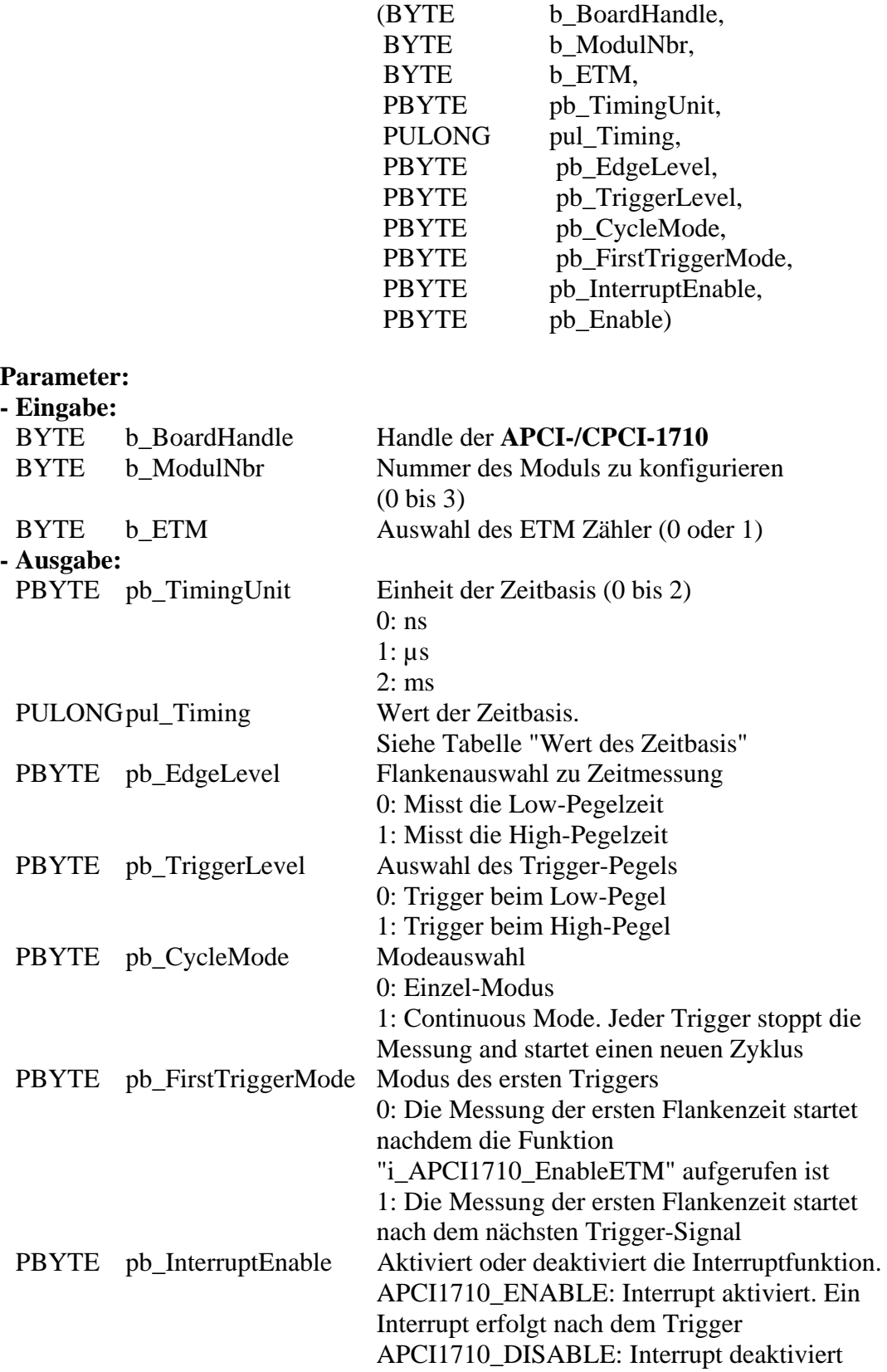

 PBYTE pb\_Enable Gibt zurück, ob die ETM Funktion aktiviert ist oder nicht 0: ETM nicht aktiviert 1: ETM aktiviert

#### **Aufgabe:**

Gibt die Information über die ETM (*b\_ETM*) Initialisierung des ausgewählten Moduls (*b\_ModulNbr*) zurück.

Rufen Sie die Funktion "i\_APCI1710\_InitETM" zuerst auf, bevor Sie eine andere Funktion aufrufen.

#### **Funktionsaufruf:**

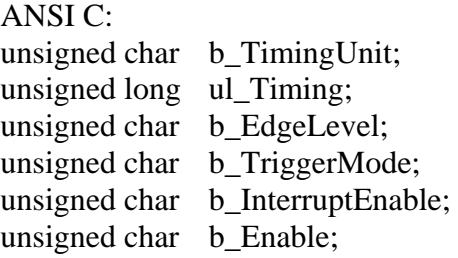

i ReturnValue = i APCI1710 GetETMInitialisation

 (b\_BoardHandle, 0, 0, &b\_TimingUnit, &ul\_Timing, &b\_EdgeLevel, &b\_TriggerMode, &b\_InterruptEnable, &b\_Enable);

#### **Return Wert:**

0: Kein Fehler

-1: Handle Parameter der Karte ist falsch

- -2: Die ausgewählte Modulnummer ist falsch.
- -3: Das ausgewählte Modul ist kein "ETM"-Modul.
- -4: Auswahl des ETM Zählers ist falsch.

-5: ETM nicht initialisiert. Siehe Funktion "i\_APCI1710\_InitETM".

### <span id="page-23-0"></span>**3.4 ETM lesen**

#### **1) i\_APCI1710\_GetETMProgressStatus (...)**

#### **Syntax:**

<Return Wert> = i\_APCI1710\_GetETMProgressStatus

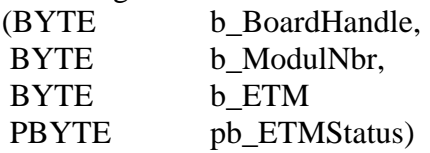

#### **Parameter:**

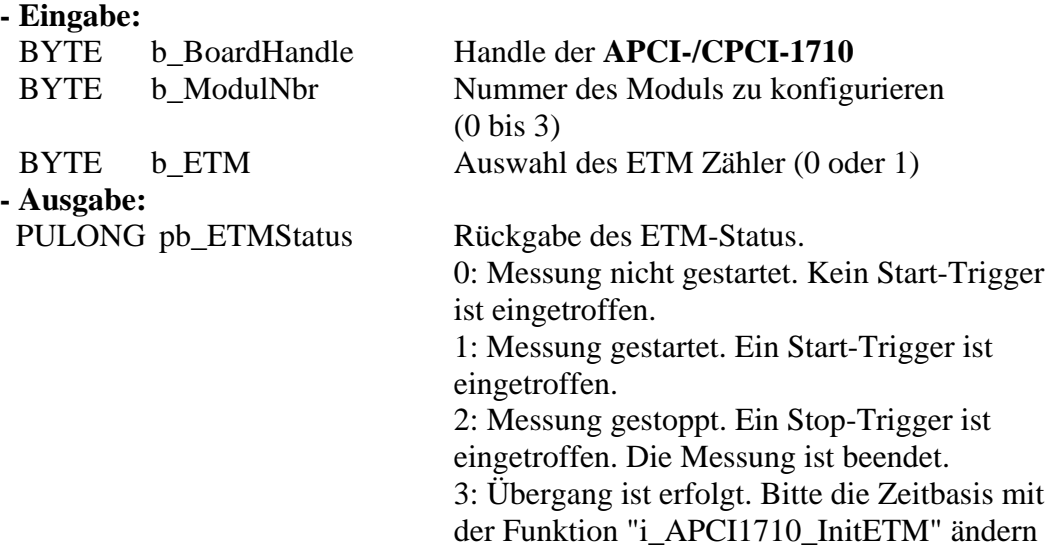

#### **Aufgabe:**

Gibt den ETM Status (*pb\_ETMStatus*) des ausgewählten Moduls (*b\_ModulNbr*) zurück.

#### **Funktionsaufruf**:

#### ANSI C:

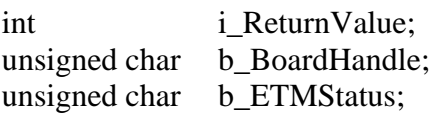

i\_ReturnValue = i\_APCI1710\_GetETMProgressStatus (b\_BoardHandle,

### 0, 0,

### &pb\_ETMStatus);

#### **Return-Wert**

#### 0: Kein Fehler

- -1: Handle Parameter der Karte ist falsch
- -2: Die ausgewählte Modulnummer ist falsch.
- -3: Das ausgewählte Modul ist kein "ETM"-Modul.
- -4: Ausgewählter ETM Zähler ist falsch
- -5: ETM nicht initialisiert. Siehe Funktion "i\_APCI1710\_InitETM".

#### <span id="page-24-0"></span>**2) i\_APCI1710\_ReadETMValue (...)**

#### **Syntax:**

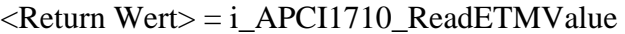

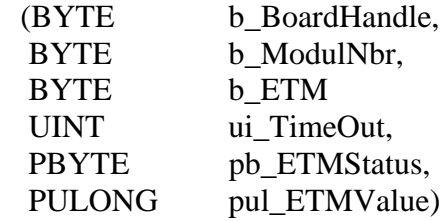

#### **Parameter:**

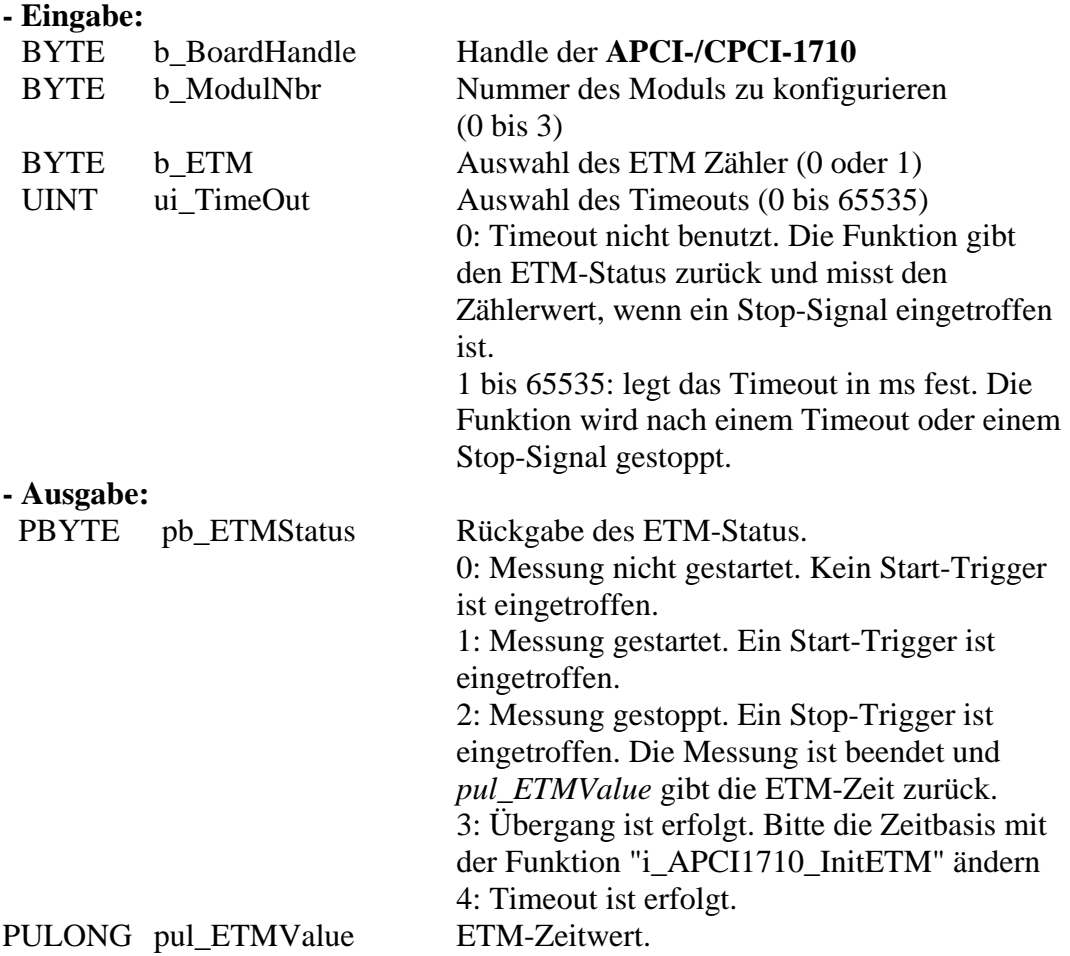

#### **Aufgabe:**

Rückgabe des ETM-Status (*pb\_ETMStatus*) und des Zeitwerts (*pul\_ETMValue*) nach einem Stop-Signal auf das ausgewählte Modul (*b\_ModulNbr*). Diese Funktion ist nur verfügbar, wenn Sie die Interrupt-Funktion deaktiviert haben. Siehe Funktion "i\_APCI1710\_EnableETM" und [Tabelle 3-4.](#page-17-0) Der ETM-Status kann mit der Funktion "i\_APCI1710\_GetETMProgressStatus" getestet werden.

Der durch *pul\_ETMValue* zurückgegebene Wert ist nicht der richtige Zeitwert. Benutzen Sie die "i\_APCI1710\_ConvertETMValue" Funktion. Sonst gilt das folgende Formel, um den richtigen Zeitwert auszurechnen: Zeitwert = *pul\_ETMValue* x *pul\_RealTiming*.

*pul\_RealTiming* ist der rückgegebene Wert von "i\_APCI1710\_InitETM". Die Zeiteinheit ist durch die Variable *b\_TimingUnit* von der Funktion "i\_APCI1710\_InitETM".

#### **Funktionsaufruf**: ANSI C:

int i ReturnValue; unsigned char b\_BoardHandle; unsigned char b\_ETMStatus; unsigned long ul\_ETMValue;

i\_ReturnValue = i\_APCI1710\_ReadETMValue

(b\_BoardHandle, 0, 0, 0 &pb\_ETMStatus, &ul\_ETMValue);

#### **Return-Wert:**

0: Kein Fehler

- -1: Handle Parameter der Karte ist falsch
- -2: Die ausgewählte Modulnummer ist falsch.
- -3: Das ausgewählte Modul ist kein "ETM"-Modul.
- -4: Ausgewählter ETM Zähler ist falsch
- -5: ETM nicht initialisiert. Siehe Funktion "i\_APCI1710\_InitETM".
- -6: Der Timeout Parameter ist falsch (0 bis 65535).
- -7: Interruptroutine installiert. Die gemessene ETM-Zeit kann nicht direkt gelesen werden.

#### <span id="page-26-0"></span>**3) i\_APCI1710\_ReadETMTotalTime**

#### **Syntax:**

 $\leq$ Return Wert $> i$  APCI1710 ReadETMTotalTime

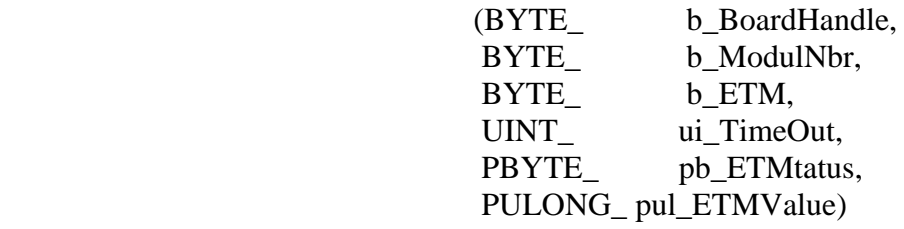

#### **Parameter:**

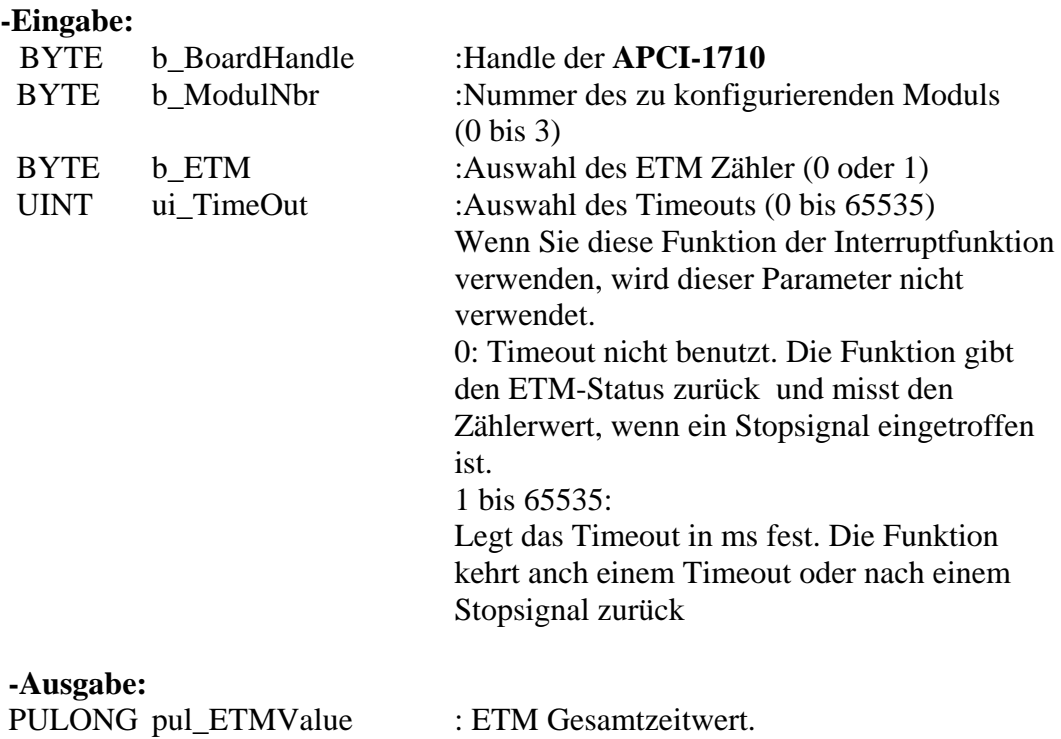

#### **Aufgabe:**

Gibt den ETM-Status (pb\_ETMtatus) und den Gesamtzweitwert value (pul\_ETMValue) zurück nachdem ein Stopsignal auf dem ausgewählten ETM-Modul (b\_ModulNbr) eingetroffen ist. Diese Funktion ist nur verfügbar, wenn Sie die Interruptfunktion deaktiviert haben. Siehe Funktion

"i\_APCI1710\_EnableETM" und Tabelle 3-1. Sie können den ETM-Status mit "i\_APCI1710\_GetETMProgressStatus" testen.Der von pul\_ETMValue zurückgegebne Wert entspricht nicht dem tatsächlich gemessenen Zeitwert. Sie müssen die Funktion "i\_APCI1710\_ConvertETMValue" verwenden oder diesen Vorgang durchführen, um den Zeitwert zu berechnen: Zeitwert = pul\_ETMValue x pul\_RealTiming.

pul\_RealTiming ist der von "i\_APCI1710\_InitETM" zurückgegebene Parameter und die Zeiteinheit ist

b\_TimingUnit von der Funktion "i\_APCI1710\_InitETM".

#### **Return-Wert:**

- 0: Kein Fehler
- -1: Handle Parameter der Karte ist falsch
- -2: Ausgewählte Modulnummer ist falsch
- -3: Ausgewähltes Modul ist kein ETM-Modul
- -4: Ausgewählter ETM Zähler ist falsch
- -5: ETM nicht initialisiert. Siehe Funktion "i\_APCI1710\_InitETM"
- -6: Timeout Parameter ist falsch

#### <span id="page-28-0"></span>**4) i\_APCI1710\_ConvertETMValue (...)**

#### **Syntax:**

 $\leq$ Return Wert $> i_A$ PCI1710\_ConvertETMValue

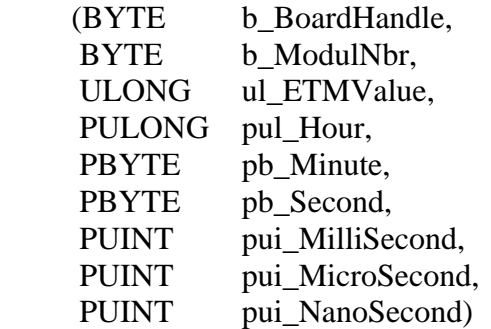

"i\_APCI1710\_ReadETMValue"

#### **Parameter:**

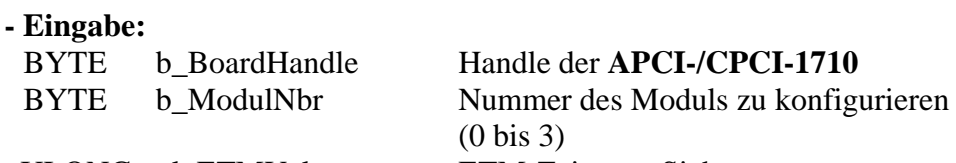

ULONG ul\_ETMValue ETM-Zeitwert. Siehe

#### **- Ausgabe:**

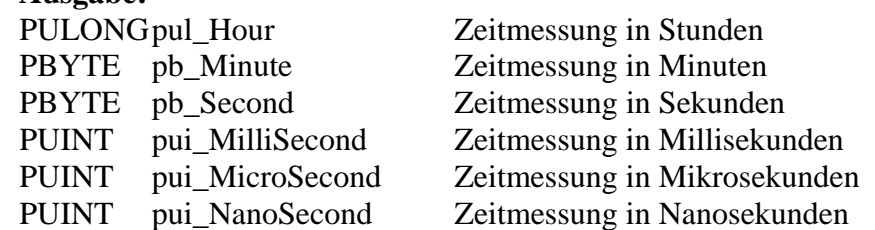

#### **Aufgabe:**

Konvertierung der gemessenen ETM Zeit (*ul\_ETMValue*) in h, mn, s, ms, µs und ns.

#### **Funktionsaufruf**:

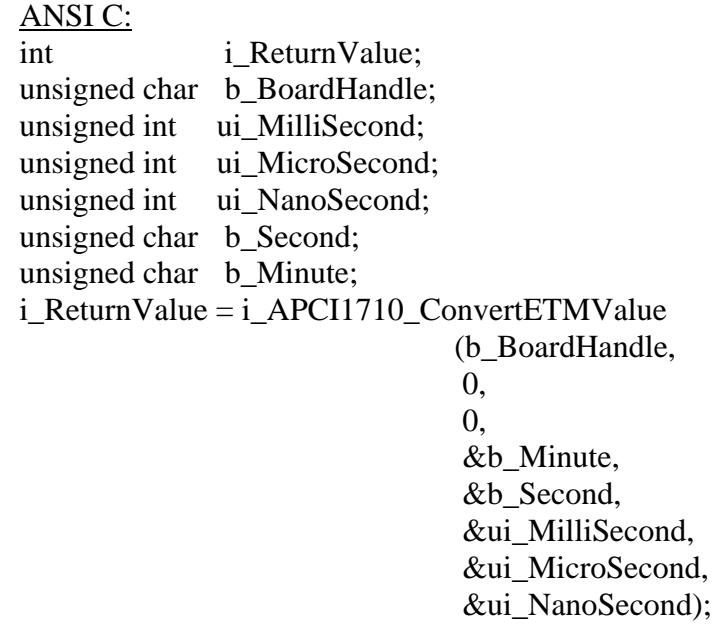

#### **Return-Wert**

- 0: Kein Fehler
- -1: Handle Parameter der Karte ist falsch
- -2: Die ausgewählte Modulnummer ist falsch.
- -3: Das ausgewählte Modul ist kein "ETM"-Modul.
- -4: ETM nicht initialisiert. Siehe Funktion "i\_APCI1710\_InitETM".

### <span id="page-30-0"></span>**3.5 Funktionen in Kernel-Mode**

### **WICHTIG!**   $\overline{\mathbf{1}}$

Diese Funktionen stehen nur für die Benutzer Interruptroutine unter Windows NT und Windows 95 im synchronen Mode zur Verfügung. Siehe Funktion "i\_APCI1710\_SetBoardIntRoutineWin32" **1) i\_APCI1710\_KRNL\_ReadETMValue (...)** 

#### **Syntax:**

<Return Wert> = i\_APCI1710\_KRNL\_ReadETMValue

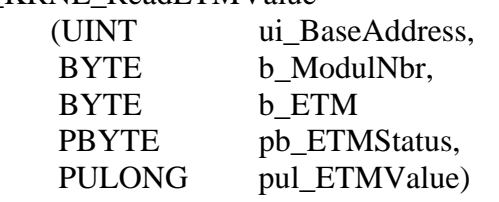

#### **Parameter:**

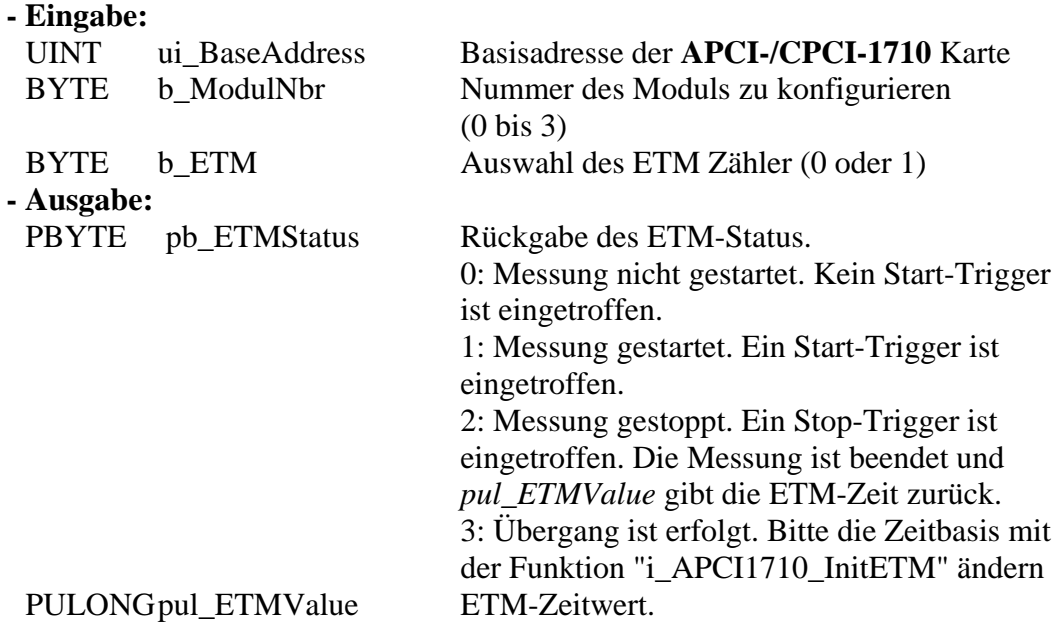

#### **Aufgabe:**

Rückgabe des ETM-Status (*pb\_ETMStatus*) und des Zeitwerts (*pul\_ETMValue*) nach einem Stop-Signal auf das ausgewählte Modul (*b\_ModulNbr*). Diese Funktion ist nur verfügbar, wenn Sie die Interrupt-Funktion deaktiviert haben. Siehe Funktion "i\_APCI1710\_EnableETM" und Tabelle 3-4. Der ETM-Status kann mit der "i\_APCI1710\_KRNL\_GetETMProgressStatus" Funktion getestet werden.

Der durch *pul\_ETMValue* zurückgegebene Wert ist nicht der richtige Zeitwert. Benutzen Sie die "i\_APCI1710\_ConvertETMValue" Funktion. Sonst gilt die folgende Formel, um den richtigen Zeitwert auszurechnen: Zeitwert = *pul\_ETMValue* x *pul\_RealTiming*. *pul\_RealTiming* ist der rückgegebene Wert von "i\_APCI1710\_InitETM". die Zeiteinheit ist durch die Variable *b\_TimingUnit* von der Funktion "i\_APCI1710\_InitETM".

#### **Funktionsaufruf**:

ANSI C:

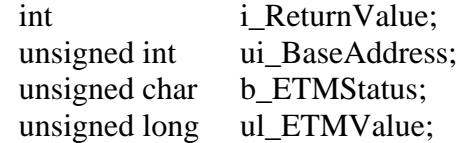

i\_ReturnValue = i\_APCI1710\_KRNL\_ReadETMValue

 (ui\_BaseAddress, 0, &pb\_ETMStatus, &ul\_ETMValue);

#### **Return-Wert**

0: Kein Fehler

-1: Die ausgewählte Modulnummer ist falsch.

-2: Das ausgewählte Modul ist kein "ETM"-Modul.

-3: Ausgewählter ETM Zähler ist falsch

-4: ETM nicht initialisiert. Siehe Funktion "i\_APCI1710\_InitETM".

-5: Interruptroutine installiert. Die gemessene ETM-Zeit kann nicht direkt gelesen werden.